## *Методические указания для студентов по выполнению и защите лабораторной работы №2* по учебной дисциплине *«Программирование в 1С»*

Для специальности 09.02.03 *«Программирование в компьютерных системах»*

Лабораторная работа №2.

Тема: «Формирование уставного капитала».

Цель работы: освоение студентами технологии компьютерной обработки бухгалтерских задач на базе программы «1С: Предприятие», ознакомление с системой 1С: Предприятие 8, оформление взноса в уставный капитал в 1С 8.2, настройка плана счетов.

Задание: работа со счетами, ввод начальных остатков, оформление взноса в уставный капитал в программе 1С 8.2.

Исходные данные:

До начала ведения учета в программе 1С: Предприятие в организации применялся ручной способ ведения бухгалтерского учета.

1. Остаток основных средств организации составляет: 112180 руб. из них:

Автомобиль стоимостью 100 000 руб.

Столы офисные стоимостью 4060 руб. – 3 шт.

2. Согласно учредительным документам Уставный капитал предприятия составляет 305 000 руб.

В соответствии с Учредительным договором учредители должны внести в Уставный капитал предприятия:

Ателье «Мода» – ткани на сумму 100 000 руб.;

Гуляева А.С. – денежные средства в сумме 150 000 руб.;

Доскин Е.Д. – компьютер на сумму 15 000 руб. и денежные средства в сумме 40000 руб.

В счет погашения задолженности учредителей в предыдущем году уже были внесены следующие средства:

– денежные средства – 100 000 руб. (Гуляева А.С.);

- денежные средства 40 000 руб. (Доскин Е.Д.);
- ткани на сумму 100 000 руб. (ателье «Мода»).

3. Остаток денежных средств на расчетном счете составляет 288 274,66 руб.

4. За период эксплуатации на ОС начислялась амортизация на:

Автомобиль – 9166,67 руб., на каждый стол – 744,33 руб.

Остаток МТ на складе «Материалы»:

– ткань шелковая арт.  $123 - 210$  м (по 85 руб.);

ткань шерстяная арт. 192 – 320 м (по 112 руб.)

5. Получен аванс от ТД «Тип-Топ» в размере 52 000 руб., (ввести документ расчетов вх.  $52$  от  $\qquad$ ).

Сформирован резервный фонд на оплату предстоящих отпусков – 69545 руб., на восстановление ОС – 60 000 руб.

1. Установите рабочую дату – 31.12.11

2. Заполните справочники «Номенклатура».

3. Заполнить сведения справочник ОС:

Автомобиль ГАЗ 2705

Стол офисный – 3 шт.

## Подразделение: выбрать из справочника Административный отдел. Введите начальные остатки на счета организации:

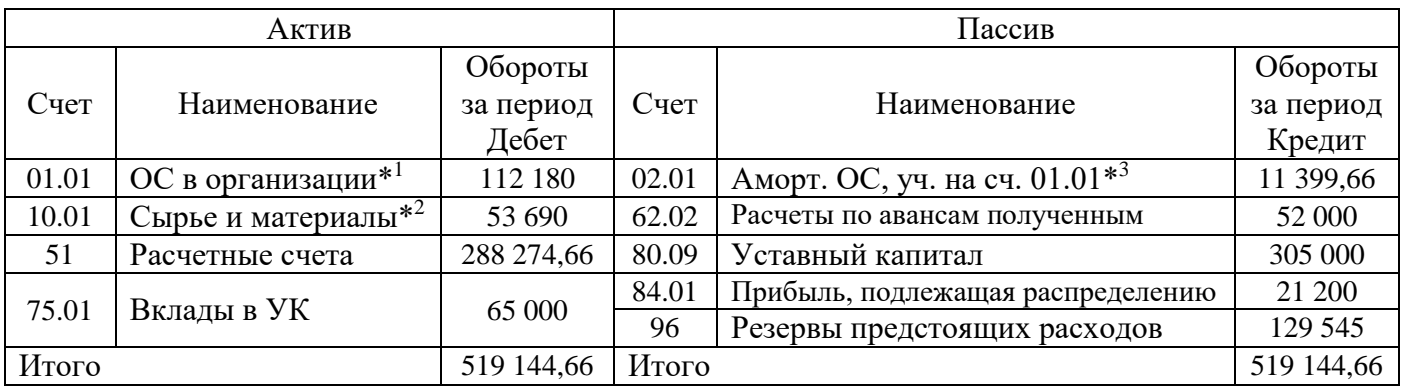

 $*^1$  – ОС – автомобиль – 100 000 руб., 3 стола офисных – по 4 060 руб.

 $*^2$  – Материалы – ткань шелковая – 210 м (на сумму 17 850 руб.),

– ткань шерстяная – 320 м (на сумму 35 840 руб.)

 $*$ <sup>3</sup> – Амортизация ОС: автомобиль – 9 166,67 руб., стол – 744,33 руб.

Контрольные вопросы:

- 1. Формирование уставного капитала.
- 2. Способы ввода проводок.
- 3. Настройка планов счетов.
- 4. Информация о состоянии счетов.